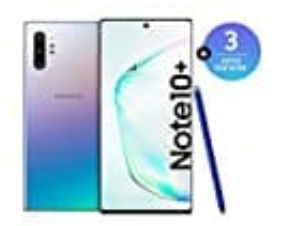

## **SAMSUNG Galaxy Note 10+**

## **Hardreset durchführen**

- 1. Schalte das Handy aus.
- 2. Drücke ein paar Sekunden **gleichzeitig** die Tasten **Lautstärke-Leiser und Ein-Aus**.
- 3. Wenn der Samsung-Schriftzug angezeigt wird, drücke **gleichzeitig** die Taste **Ein-Aus und die Lautstärke-Lauter-Taste** und halte sie gedrückt, bis ihr den Recovery-Text-Modus seht.
- 4. Steuer nun den Balken mit der Taste **Lautstärke-Leiser** nach unten bis zum Eintrag **Wipe Data/factory reset**. Lauter-Taste und natie sie gedruckt, bis ihr deri necovery-Text-woods sent.<br>Steuer nun den Balken mit der Taste Lautstärke-Leiser nach unten bis zum Eintrag Wip<br>reset.<br>Bestätigt die Auswahl mit der Ein-Aus-Taste.<br>Die Siche
- 5. Bestätigt die Auswahl mit der **Ein-Aus-Taste**.
- 6. Die Sicherheitsfrage musst du mit **YES** bestätigen.
- 7. Nach dem Löschvorgang kannst du den Eintrag **Reboot system now** auswählen, um das Gerät neu zu